## **Relevé d'inscription sur les sites**

## **INGENIOUS**

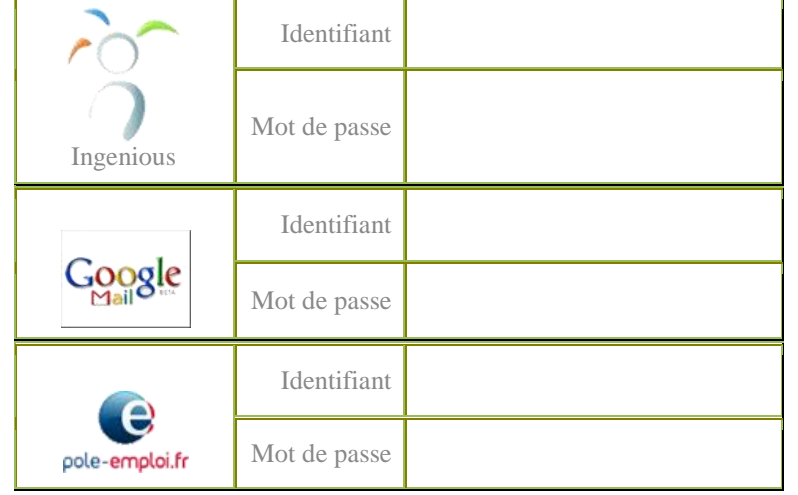

## **Comment je peux sélectionner / copier du texte :**

a) Vous cliquez 1 fois sans relâcher le bouton gauche de la souris et faire glisser le curseur de la souris de haut en bas.

b) Positionnez le curseur de la souris sur la « surbrillance » le texte sélectionné et cliquez sur le bouton droit de la souris.

c) Dans le menu déroulant de la souris, cliquez sur « copier » le texte dans la mémoire de l'ordinateur. Et ensuite positionnez vous sur le document où vous souhaitez le « coller » en cliquant dur le bouton droit de la souris.

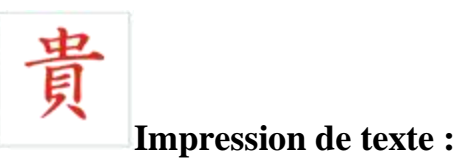

Pour imprimer simplement votre sélection, refaire les manipulations au- dessus (a et b) :

Surbrillance et ensuite dans la barre des menus cliquez sur « Fichier » et « imprimer » dans la boîte de dialogue qui apparaît cliquez sur : sélection et imprimer

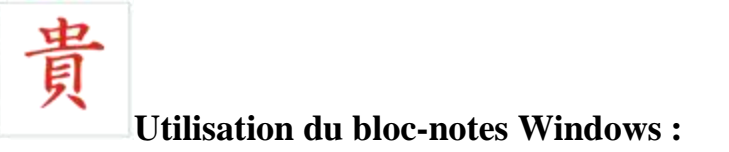

Dans la barre « Démarrer » en dessous de votre bureau Windows, cliquez sur «Tout les programmes », puis « accessoire », puis sélectionnez « bloc-notes ».

Indiquez dans la nouvelle fenêtre toutes les informations que vous pensez pouvoir utiliser plusieurs fois (adresse, téléphone, code postal, email, etc.).

Ensuite, grâce a la méthode du "copier coller", décrite ci-dessus, vous n'aurez qu'a copier les textes qui vous intéresse , ou à l'inverse, récupérer du texte sur un site qui vous intéresse (offre d'emploi, recette de cuisine, etc.

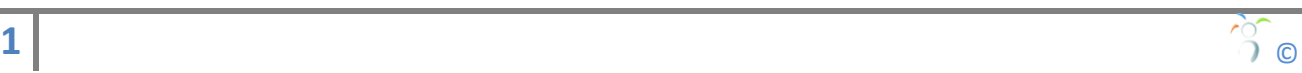